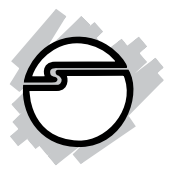

# **Dual Profile GigaLAN PCIe Quick Installation Guide**

# **Introducing the** *Dual Profile GigaLAN PCIe*

The *Dual Profile GigaLAN PCIe* adds Gigabit Ethernet to your system. This adapter supports 10/100/1000 Ethernet, eliminating network bottlenecks.

#### **Features and Benefits**

- Adds a high speed Gigabit Ethernet port into PCI Express enabled computer low profile or standard height chassis
- Easy plug-n-play installation and installs in any available PCI Express (PCIe) slot
- Supports 10/100/1000 Mbps with Auto-Negotiation
- Full-duplex mode for high throughput

#### **System Requirements**

- PCI Express-enabled system with an available PCI Express slot
- Windows®  $2000/XP$  (32-/64-bit)/Server 2003 (32-/64-bit)/Vista (32-/64-bit)

#### **Package Contents**

- *Dual Profile GigaLAN PCIe*
- Spare full height bracket
- Driver CD
- Quick Installation Guide

### **Layout**

The model shown is with a low profile bracket installed. A full height bracket is included for full height systems.

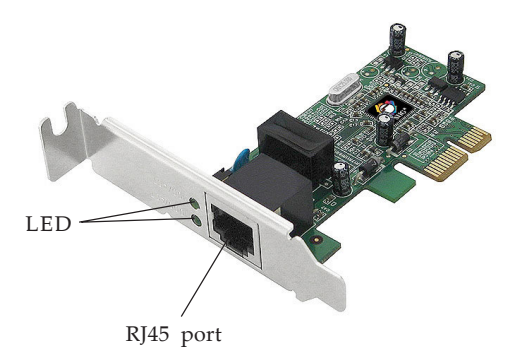

**Figure 1. Dual Profile GigaLAN PCIe Layout**

# **LED Indicators**

Two LEDs are included on the bracket. The LEDs monitor your network connection.

- **100/ACT**: 100 Mbps network connection and network activity
- **1000/ACT**: Gigabit (1000 Mbps) network connection and network activity

# **Hardware Installation**

General instructions for installing the card are provided below. Since the design of computer cases and motherboards vary, refer to your computer's reference manual for further information, if needed.

Static Electricity Discharge may permanently damage your system. Discharge any static electricity build up in your body by touching your computer case for a few seconds. Avoid any contact with internal parts and handle cards only by their external edges.

- 1. Turn OFF the power to your computer.
- 2. Unplug the power cord and remove your computer's cover.
- 3. Remove the slot bracket from an available PCIe slot.
- 4. Carefully align the card to the selected PCIe slot push the board down firmly, but gently, until it is well seated.
- 5. Replace the slot bracket holding screw to secure the card.
- 6. Replace the computer cover and reconnect the power cord.

## **Software Installation**

Throughout **Windows'** installation, you may be prompted to insert the Windows Installation CD. Some files on this CD are neccessary to complete the driver installation. Insert the CD when prompted and follow the on-screen instructions.

#### **Windows 2000**

- 1. Install the board, boot up Windows.
- 2. At the **Found New Hardware Wizard**, click **Next**.
- 3. Select **Search for a suitable driver for my device (recommended)**, then click **Next**.
- 4. Check **Specify a location**, uncheck the other boxes, then click **Next**.
- 5. Insert the driver CD, type **D:\PCIe\WIN2K**, then click **OK**. (Change **D:** to match your CD-ROM drive)
- 6. Click **Next**, then **Finish**. Restart the computer to complete the installation.

#### **Windows XP/Server 2003**

- 1. Install the board and boot up Windows.
- 2. At the **Found New Hardware Wizard** *For XP SP1 or earlier/Server 2003*: Go to step #3. *For XP SP2 or later/Server 2003 SP1 or later*: Select **No, not this time**, then click **Next**.
- 3. Insert the driver CD, select **Install the software automatically (Recommended)**, then click **Next**.
- 4. Accept the default driver and click **Next**
- 5. Cick **Finish** and restart your computer to complete the installation.

#### **To Verify Windows 2000/XP/Server 2003**

#### **Installation**

- 1. Right click **My Computer**, click **Manage**, then click **Device Manager**.
- 2. Double click **Network adapters**, **Realtek RTL8169/ 8110 Family Gigabit Ethernet NIC** should be displayed.

*4*

#### **Windows Vista**™

Windows Vista operating system has built-in driver support for this controller. Just install the board and Vista will automatically detect and install the correct drivers for it. No additional driver is necessary.

### **To Verify Windows Vista Installation**

- 1. Right click **My Computer**, click **Manage**,click **Continue**, then click **Device Manager**
- 2. Double click **Network adapters**, **Realtek RTL8169/ 8110 Family Gigabit Ethernet NIC** should be displayed.

**Blank Page**

# **Technical Support and Warranty**

**QUESTIONS?** SIIG's **Online Support** has answers! Simply visit our web site at *www.siig.com* and click **Support**. Our online support database is updated daily with new drivers and solutions. Answers to your questions could be just a few clicks away. You can also submit questions online and a technical support analysts will promptly respond.

SIIG offers a 5-year manufacturer warranty with this product. Please see our web site for more warranty details. If you encounter any problems with this product, please follow the procedures below.

A) If it is within the store's return policy period, please return the product to the store where you purchased from.

B) If your purchase has passed the store's return policy period, please follow these steps to have the product repaired or replaced.

**Step 1:** Submit your RMA request.

Go to **www.siig.com**, click **Support**, then **RMA** to submit a request to SIIG RMA. If the product is determined to be defective, an RMA number will be issued. SIIG RMA department can also be reached at (510) 413-5333.

**Step 2:** After obtaining an RMA number, ship the product.

- Properly pack the product for shipping. All software, cable(s) and any other accessories that came with the original package must be included.
- Clearly write your RMA number on the top of the returned package. SIIG will refuse to accept any shipping package, and will not be responsible for a product returned without an RMA number posted on the outside of the shipping carton.
- You are responsible for the cost of shipping. Ship the product to the following address:

```
SIIG, Inc.
6078 Stewart Avenue
Fremont, CA 94538-3152, USA
RMA #:
```
• SIIG will ship the repaired or replaced product via Ground in the U.S. and International Economy outside of the U.S. at no cost to the customer.

# **About SIIG, Inc.**

Founded in 1985, SIIG, Inc. is a leading computer upgrade manufacturer of I/O connectivity products, including PCI & ISA serial and parallel ports, USB, Serial ATA & UltraATA controllers, FireWire (1394a/b), networking, sound cards, and other accessories. SIIG is the premier one-stop source of upgrades.

SIIG products offer comprehensive user manuals, many user-friendly features, and are backed by an extensive manufacturer warranty. High-quality control standards are evident by the overall ease of installation and compatibility of our products, as well as one of the lowest defective return rates in the industry. SIIG products can be found in computer retail stores, mail order catalogs, through major distributors, system integrators, and VARs in the Americas and the UK, and through e-commerce sites.

#### **PRODUCT NAME**

Dual Profile GigaLAN PCIe

FCC RULES: TESTED TO COMPLY WITH FCC PART 15, CLASS B OPERATING ENVIRONMENT: FOR HOME OR OFFICE USE

#### **FCC COMPLIANCE STATEMENT:**

This device complies with part 15 of the FCC Rules. Operation is subject to the following two conditions: (1) This device may not cause harmful interference, and (2) this device must accept any interference received, including interference that may cause undesired operation.

THE PARTY RESPONSIBLE FOR PRODUCT COMPLIANCE

SIIG, Inc. 6078 Stewart Avenue Fremont, CA 94538-3152, USA

Dual Profile GigaLAN PCIe is a trademark of SIIG, Inc. SIIG and the SIIG logo are registered trademarks of SIIG, Inc. Microsoft and Windows are registered trademarks of Microsoft Corporation. Other names used in this publication are for identification only and may be trademarks of their respective companies.

September, 2007 Copyright © 2007 by SIIG, Inc. All rights reserved.